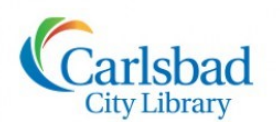

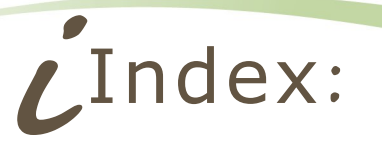

# GENEALOGY<br>QCLASSES

Today's class will cover the process of indexing records on Family Search.org. FamilySearch indexing is a volunteer transcription effort that makes valuable genealogical records freely searchable online. In 2017, FamilySearch added 283 million free searchable names and since FamilySearch indexing began in 2006, this unprecedented crowdsourcing effort has produced more than **one billion** searchable records!

#### **Why index?**

- Make records searchable online
- Help fellow genealogists find their ancestors
- Become more familiar with genealogical records

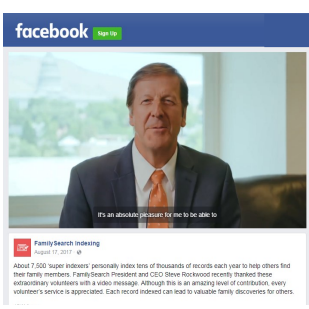

*Watch FamilySearch President Steve Rockwood give his thoughts on the importance of indexing at: https://www.facebook.com/ familysearchindexing/videos/10155611992339156/*

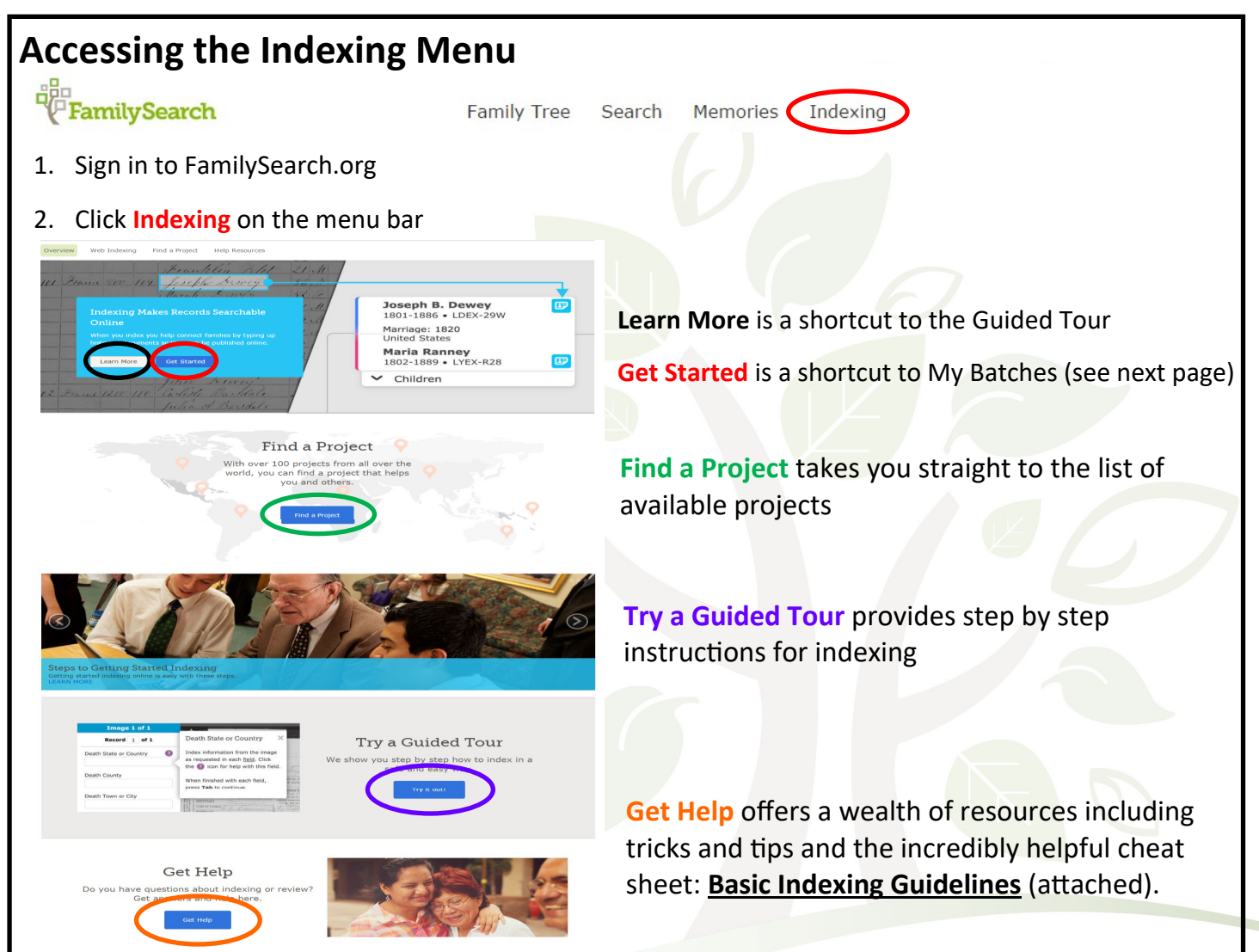

### **Choosing Projects**

To choose your batches and track your progres choose Web Indexing from the Indexing drop down menu (or Indexing toolbar).

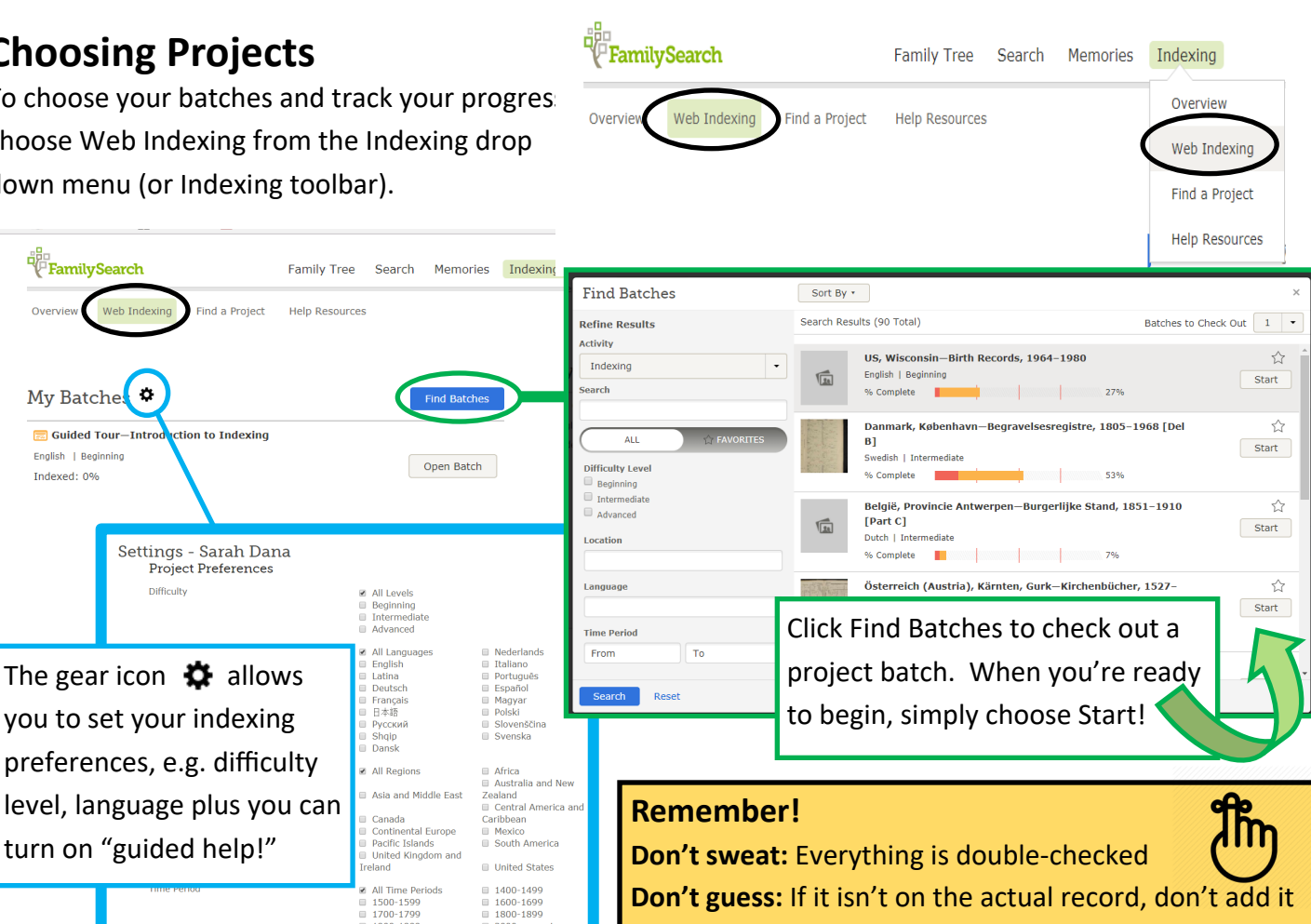

**Indexing Interface**

The FamilySearch Indexing interface may look daunting at first, but FamilySearch has provided all the tools you'll need in addition to helpful tips!

**Don't fret:** There are lots of help resources online or you can contact Family Search directly for assistance

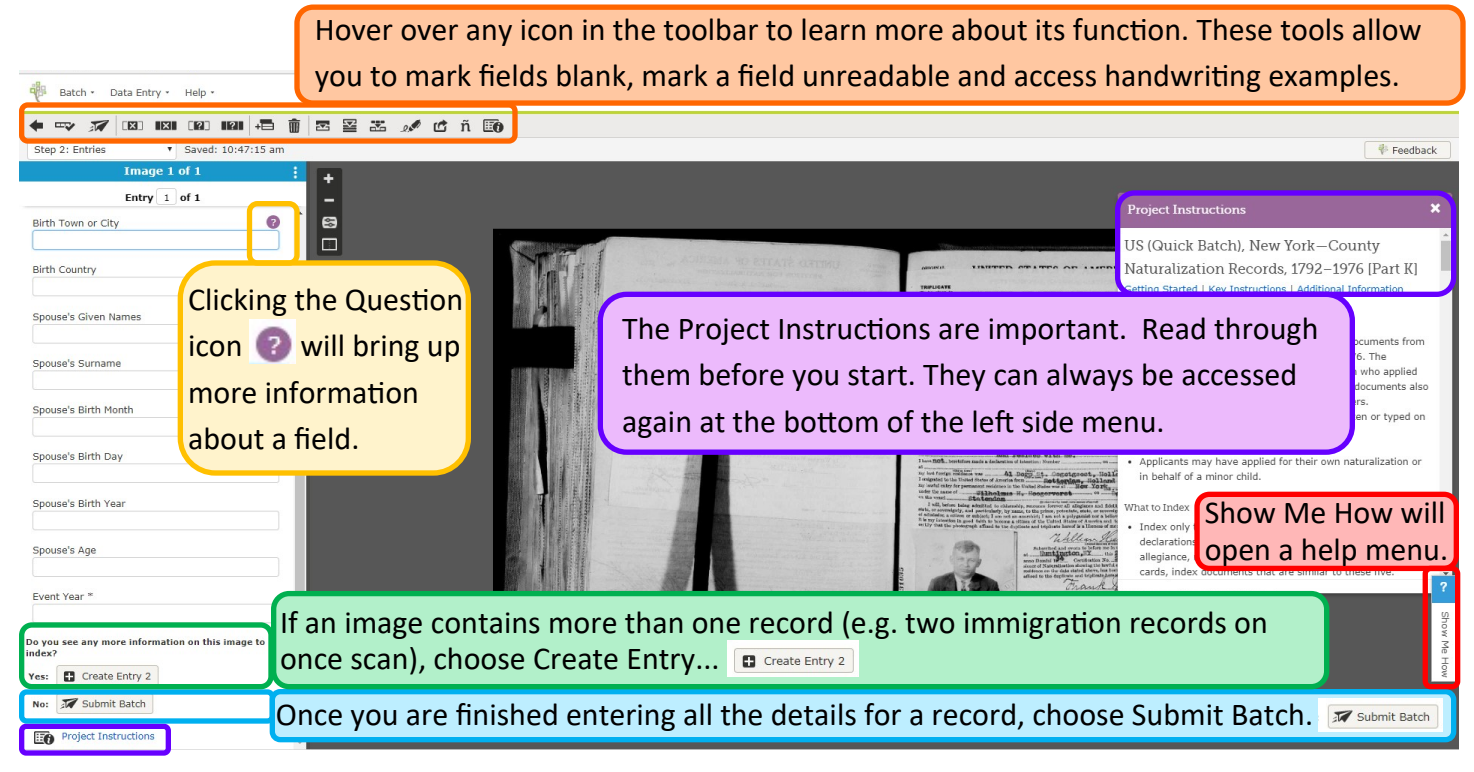

## FamilySearch Web indexing—Basic indexing guidelines

These guidelines help you know what to do in most indexing situations. Occasionally, projects will not follow these guidelines. Before indexing, always read the project instructions and field helps for the most current and specific rules for each project.

## Type What You See

Most of the time, you will type what you see on the document. Any exceptions will be described in the field helps and project instructions. Remember, you are making an index to help individuals find their ancestors. In many cases, they can review the information about their ancestors on the image to form their own interpretations and conclusions. If you have questions as you index, do the following:

- Refer to the field helps and project instructions.
- Refer to these basic indexing guidelines.
- Use your best judgment.
- Do not assume information that is not specifically given in the document.

### General Guidelines

#### **Abbreviations**

Names

- **Do not** spell out a name that was abbreviated.
- Type names as they were written.
- In web indexing, you can include punctuation when typing names; however, including punctuation is not required.
- Places
- If a place-name was misspelled and you can determine the correct spelling, correct the mistake, unless otherwise directed in the project instructions or field helps.
- If a place-name was abbreviated and you can determine what the abbreviation stands for, type the complete name instead of the abbreviation, unless otherwise directed in the project instructions or field helps. Use the lookup list for assistance.
- If you are not sure what an abbreviation stands for, type what was written.
- In web indexing, you can include punctuation when typing place-names; however, including punctuation is not required.
- •

#### **Corrected and Crossed-Out Information**

- If information was crossed out and replaced, type the replacement information.
- If information was crossed out and not replaced but the original information can be read, type the crossed-out information.
- If information was crossed out and not replaced and the original information cannot be read, press **Ctrl**+**U** to mark the field as unreadable.
- A document that was marked as being canceled or void is treated the same as corrected or crossed-out information. **Ditto Marks**
- If a record has a ditto mark or other sign of repetition, type the corresponding information from the previous record or field.

• Do not type the word "ditto" or the ditto mark itself. Other signs of repetition may include the abbreviation "Do" or a vertical or horizontal line under a surname or other information intended to be repeated.